### Understand the new customer behavior and continue to adapt

In this dynamic environment, people's needs are changing constantly. To keep up with shifting behaviors, consider Google Trends, a tool that provides access to actual search requests across Google Search, YouTube, Shopping, and Images. By entering a keyword or a topic, you can explore what the world is searching for in near real time.

#### Reading the Interest Over Time graph

When you search for a term on Trends, you'll see a graph showing the term's popularity over time in (nearly) real time. Hovering your mouse over the graph reveals a number, which reflects how many searches have been done for the particular term relative to the total number of searches done on Google.

Numbers on the graph don't represent absolute search volume numbers, because the data is normalized and presented on a scale from 0–100, where each point on the graph is divided by the highest point, or 100. The numbers next to the search terms at the top of the graph are summaries, or totals. A line trending downward means that a search term's relative popularity is decreasing—not necessarily that the total number of searches for that term is decreasing, but that its popularity compared to other searches is shrinking.

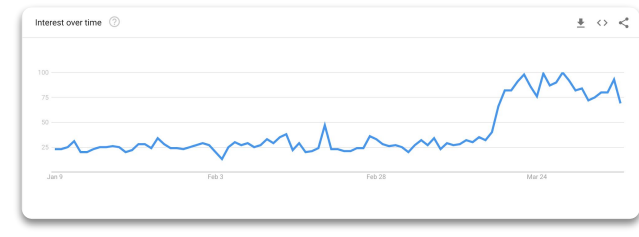

*Sample of a graph*

#### Rising data

Rising tab represents terms that were searched for with the term you entered (or overall, if no search term was entered) which had the most significant growth in volume in the requested time period. For each rising search term, you'll see a percentage of the term's growth compared to the previous time period. If you see "Breakout" instead of a percentage, it means that the search term grew by more than 5000%.

The percentages are based on the percent increase in search interest for the selected time frame. If we're looking at the last 7 days, the benchmark for the rise in searches for the term would be 7 days prior; if it was the last 30 days, the benchmark would be for the 30 days prior. The only exception is when viewing the full history (2004–Present), when the percentages are benchmarked at 2004.

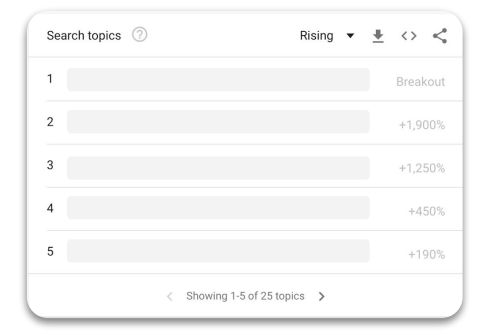

Explore [Google Trends](http://trends.google.com) to discover what matters most to your customers.

### Continue to adapt to new customer behavior with Google Trends

Businesses can use Google Trends to identify who need information about the products, events, and services that matter most to their customers - When does interest in a relevant term spike? What about interest for a competitor's brand name?

Google Trends uses real-time data to help businesses gauge consumer search behaviors over time.

#### Reading the Related searches chart

Click the dropdown to see Top terms. This table shows terms that are most frequently searched with the term you entered, in the same search session, with the same chosen category, country or region.

> If you didn't choose a search term (and just chose a category or region), overall searches are displayed.

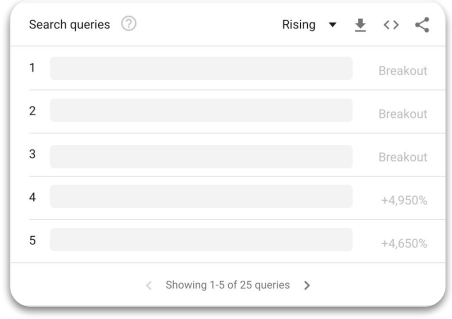

#### Data that is excluded

To learn more about the data used in Google Trends, visit the Help Center at [trends.google.com](http://trends.google.com)

Trends excludes certain data from your searches:

 — **Searches made by very few people:** Trends only analyzes data for popular terms, so search terms with low volume appear as 0 for a given time period.

 — **Duplicate Searches:** Trends eliminates repeated searches from the same user over a short

period of time for better overall accuracy.

 — **Special characters:** Trends filters out queries with apostrophes and other special characters.

Explore [Google Trends](http://trends.google.com) to discover what matters most to your customers.

### Get your business on Google Search and Maps

Google My Business is a free and easy-to-use tool for businesses and organizations to manage their online presence across Google, including Search and Maps. If you verify and edit your business information, you can both help customers find your business and tell them your story.

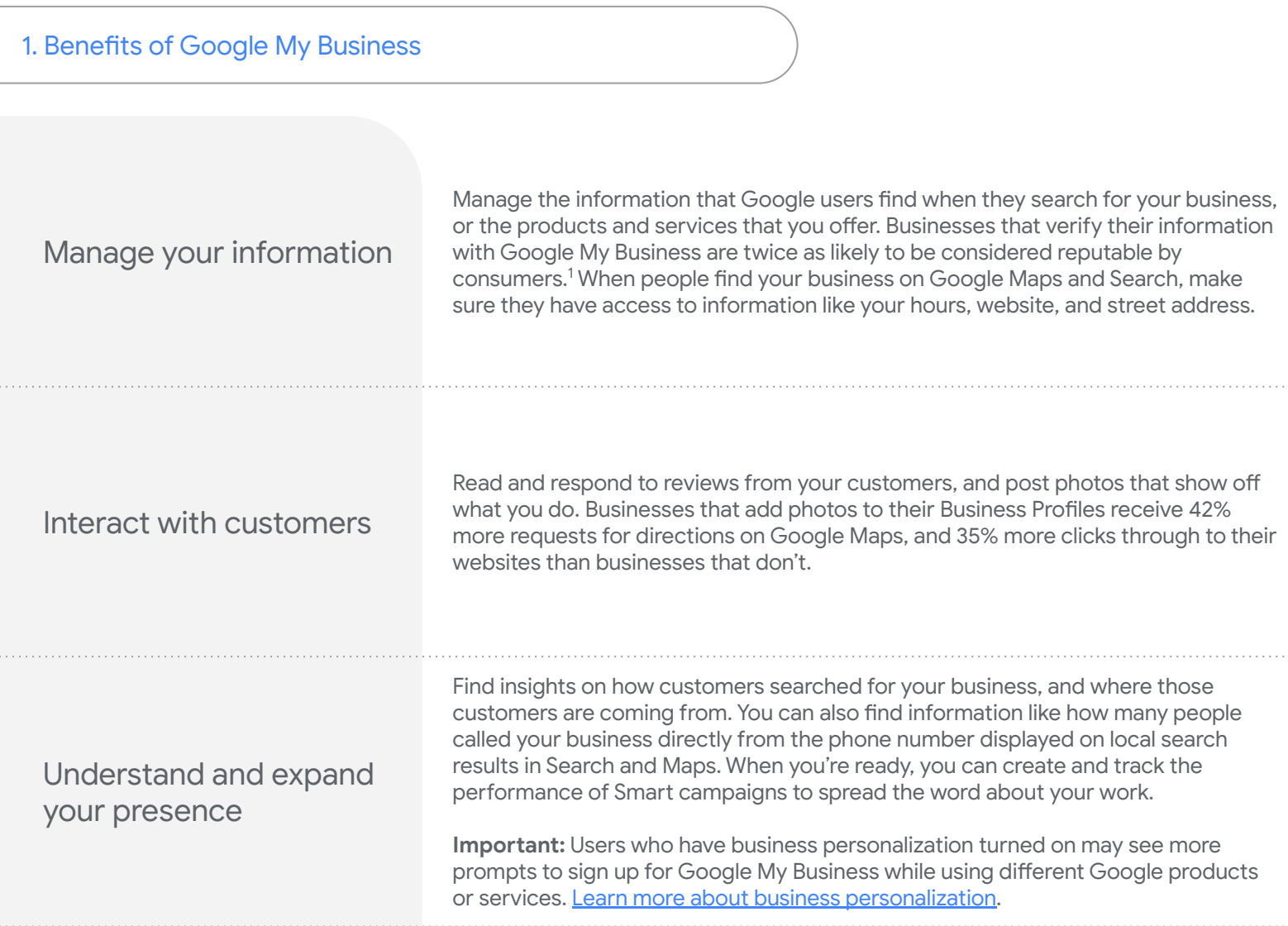

### **Z** TIP

#### **Computer**

You can manage your business at [google.com/business.](https://www.google.com/business/) [Follow our guide on how to get started.](https://support.google.com/business/answer/6337431)

#### **Android**

Download the free [Google My Business Android app](https://play.google.com/store/apps/details?id=com.google.android.apps.vega) to get to your account and update your business information from anywhere.

#### **iPhone & iPad**

Download the free [Google My Business iOS app](https://apps.apple.com/us/app/google-my-business/id853371601) to access your account and update your business information from anywhere.

### Get started with Google My Business

Help customers find you and manage your business information on Google for free with Google My Business. These guides are designed to get you up to speed quickly, so you can improve your business's presence online. Just pick the path that's right for you to begin.

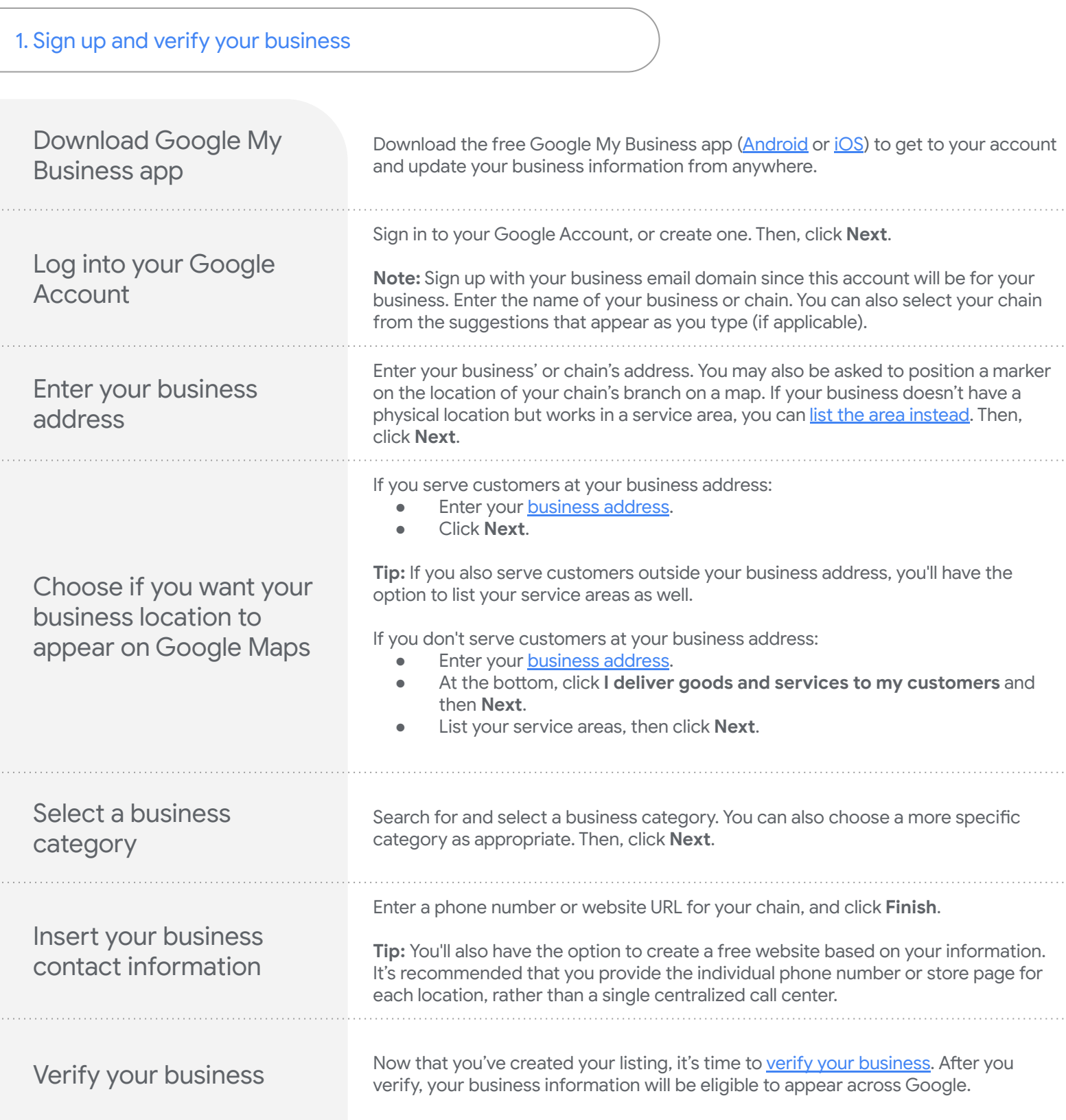

### Get started with Google My Business

#### 2. Review your business information

No matter what you see, confirm that your business information is correct. It's important that when you verify your business information, everything is ready to appear to customers across Google.

- Click **Later**.
- If you manage more than one location, open the **Menu**  $\equiv$  and click **Manage loations**. Then, select the location you want to edit.
- Click **Info** from the menu on the left side of the screen.
- Click **Edit** next to each section you'd like to change and enter your business information.

### $\hat{B}$  BEGIN VERIFICATION

Edit incorrect information

In most places, you'll get a postcard from Google at your business address within 14 days. The postcard will include a *unique verification code*, which you'll enter in Google My Business to confirm that your business is located at the listed address.

While you wait for your postcard, you can lay the groundwork for online success:

- Visit your website as if you were a customer who found it on Google. Take this chance to spruce up your site or update any old information.
- Take pictures of your business and the products and services it provides, which will make great additions to your Google My Business listing. You can even take customers inside your space with **[Business View](https://www.google.com/maps/about/partners/businessview/)**.

Once you receive your verification postcard, return to [google.com/business.](https://business.google.com/create?gmbsrc=ww-ww-z-gs-z-gmb-v-z-u~bhc-gmblp1-u&ppsrc=GMBB0&utm_campaign=ww-ww-z-gs-z-gmb-v-z-u~bhc-gmblp1-u&utm_source=gmb&utm_medium=z) Sign in and click **Verify location** from the menu (or click the **Verify now** button). Then follow the instructions to enter the verification code from your postcard.

Congratulations: you're now verified and ready to edit your business information, respond to reviews, and add photos!

t It may take a few weeks for your business information to appear across Google. Once your information is live, check out your listing. Just search for your business name and city in Google Search or Maps and see what appears.

If you don't like what you see, make sure to read the next guide in this series to find ou how to improve your listing. Keep in mind that search results vary for a number of reasons, and what you see may not be the same as what someone else sees. [Learn how Google ranks local results.](https://support.google.com/business/answer/7091)

If you have more questions about verifying your listing, visit the [Google My Business community.](https://www.en.advertisercommunity.com/t5/Verification/bd-p/Verification)

## Get started with Google My Business

### 3. Optimize your presence online

Ready to take your Business Profile to the next level? Learn how to take your business even further with Google My Business.

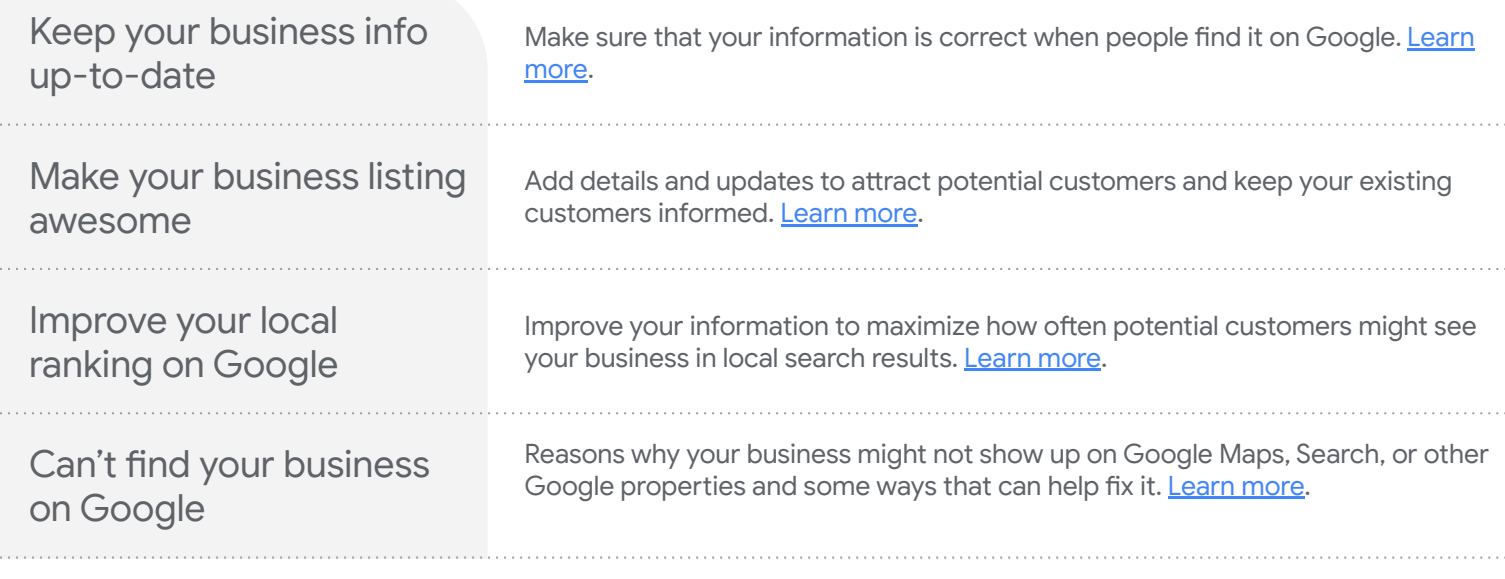

### **M**TIP

Want to make changes on the go? Use the **[Google My Business mobile app for Android or iOS](https://support.google.com/business/answer/4601325)**.

### Optimize your presence online

#### 1. Keep your business info up-to-date

You may need to adjust your business operations during this time. This could mean changing your hours, temporarily closing, or changing the types of products and services you offer.

Make sure to share this updated information on your Business Profile on Google.

Update your Business Profile on Google Edit your business operation hours or mark your business as "temporarily closed" if needed.

[Update your business hours](https://support.google.com/business/answer/3039617#hours).

Communicate with your customers

Confirm your business phone number and turn on messaging to make sure customers can reach you in real-time from your Business Profile on Google. You can answer questions, tell your story, and attract more customers to your business.

[Turn on messaging now.](https://support.google.com/business/answer/9114771?hl=en&ref_topic=7505835)

Share updates with your customers

Use Posts to communicate timely information, like delivery options or inventory updates, directly on your Business Profile.

[Learn how to create a post on Google.](https://support.google.com/business/answer/7342169)

#### Add or edit attributes

If you're a restaurant offering delivery or takeout, mark these services on your profile.

#### [Learn more.](https://support.google.com/business/answer/9049526?hl=en)

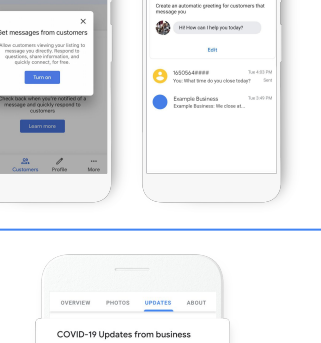

4 hours ago

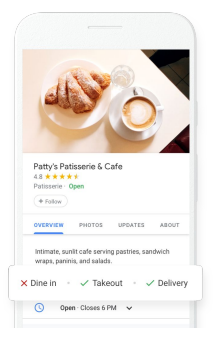

# Optimize your presence online

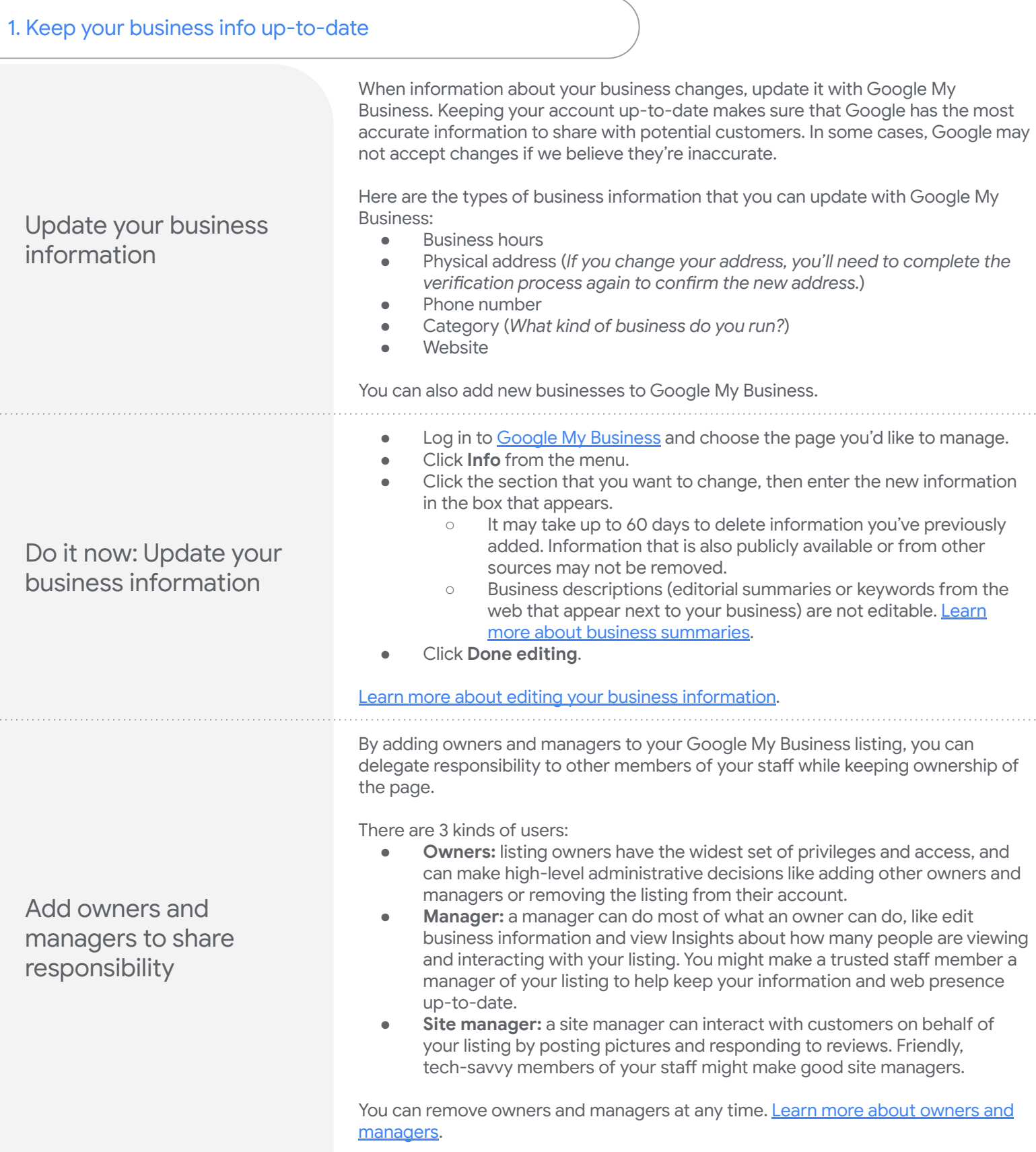

# Optimize your presence online

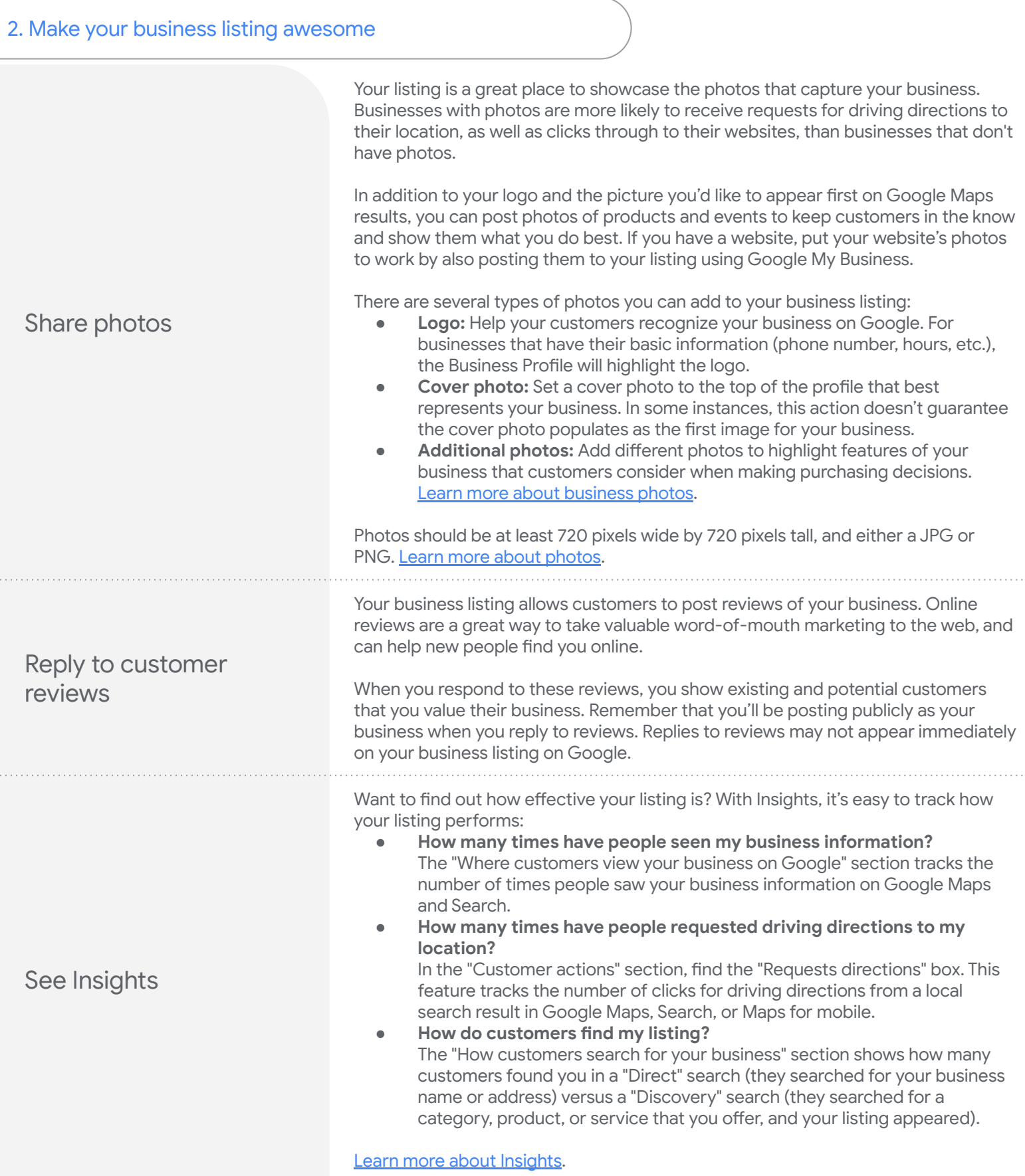

# Optimize your presence online

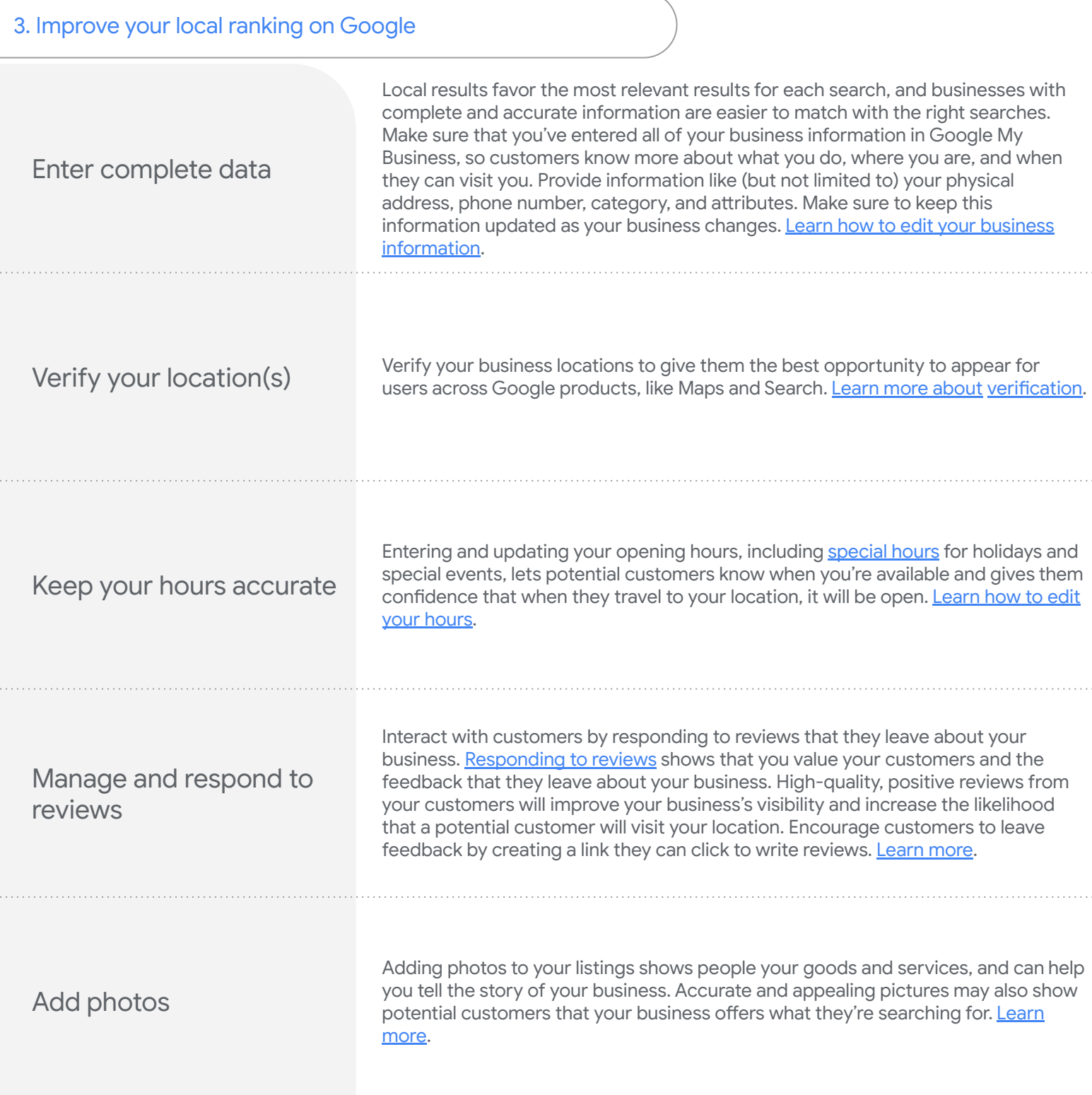

### Optimize your presence online

#### 3. Improve your local ranking on Google

### Relevance Relevance refers to how well a local listing matches what someone is searching for. Adding complete and detailed business information can help Google better understand your business and match your listing to relevant searches. **Distance** Just like it sounds–how far is each potential search result from the location term used in a search? If a user doesn't specify a location in their search, Google will calculate distance based on what's known about their location. Prominence Prominence refers to how well-known a business is. Some places are more prominent in the offline world, and search results try to reflect this in local ranking. For example, famous museums, landmark hotels, or well-known store brands that are familiar to many people are also likely to be prominent in local search results. Prominence is also based on information that Google has about a business from across the web (like links, articles, and directories). Google review count and score are factored into local search ranking: more reviews and positive ratings will probably improve a business's local ranking. Your position in web results is also a factor, so SEO best practices also apply to local search optimization. There's no way to request or pay for a better local ranking on Google. We do our best to keep the details of the search algorithm confidential to make the ranking system as fair as possible for everyone. **Z** NOTE Local results are based primarily on relevance, distance, and prominence. These factors are combined to help find the best match for your search. For example, Google algorithms might decide that a business that's farther away from your location is more likely to have what you're looking for than a business that's closer, and therefore rank it higher in local results. How Google determines local ranking?